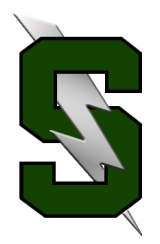

## **Forecasting Tips for Freshmen**

- 1. Have you checked your **total credits?** These are the credits you should have completed by the end of your freshmen year:
	- 1.0 Language Arts
	- 1.0 Math
	- 1.0 Science
	- 1.0 Modern World History
		- .5 PE 1
		- .5 Health 1
	- 2.0 Other

## **7.0 TOTAL**

If you haven't successfully completed these courses be sure to speak with your counselor, sign-up to take them during your sophomore year, or investigate credit recovery options (if you've failed one of the above courses).

**2.** Have you started your **World Language** credits needed for college?

**3. Standardized Tests:** Remember every freshman will take the **ASPIRE** test this spring at Summit (no fee). And if you have a 3.0 and have completed Geometry – perhaps you will want to take the **PSAT (pre-SAT)** too! (It is offered in October.)

**4.** Have you moved? Do your parents have a new phone number or email? Please update that with Julie Plummer in counseling.

**5.** Have you been using your StudentVue account to track your class progress?

- **6.** Visit your counselor! (Andy Fleming, Cindy Holler, Karen Luke or Carla Gomez)\*\*
- **7.** Choose clubs/activities/sports to explore for next school year. (National Honor Society, Sparrow Club, Debate… and many, many more!)
- **8.** Plan to play sports in college? Visit with your counselor regarding NCAA requirements.

**\*\*Counselors are often out of the office during March/April to do forecasting in the high schools and local middle schools\*\***

## **Online Forecasting**

You will be able to choose your classes online through StudentVue. Please remember that all class offerings are contingent on staffing and enrollment. Be sure to select at least 3 alternates in case you don't get your first choices.

## You can choose your classes online beginning on Feb. 22nd. **You need to have your classes picked by FRIDAY, MARCH 10th.**

You CAN pick your classes with your iPad but it only works using Safari - it does not work on the app for your phone.

**To use your iPad, open Safari and type in this url: <https://sv.bend.sis.k12.or.us>**

**To pick your classes, follow these instructions:**

Log into your **StudentVue** account.

Select *course request button* on left hand side.

To **add** a course select *click here to change course requests*.

To **search** for a class, type in the course ID or the course name and click *search courses*. For year-long classes you will need **2 course codes** - one for each semester.

You may choose **request** or **alternative** to add the course.

You may select the **remove** button to remove a course.

Total for selected courses must total **7.0** credits

Total for alternative courses may not exceed **2.0** credits

Please be sure the course codes you select match the course codes you've filled in on your forecast sheet!

If you have any questions, please see your counselor.